# Securing HTCondor Flocking

Kevin Hrpcek UW-Madison Space Science and Engineering Center

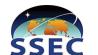

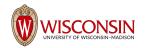

#### SSEC

#### • Earth Atmospheric Research

- Weather, climate, numerical weather prediction
- CIMSS, SIPS, SDS, McIDAS
- Collaboration with NOAA,NASA,NWS

#### • Ice

- Ice core drilling
- Antarctica weather stations
- Engineering
  - S-HIS Sounder
  - High speed photometer on Hubble Removed to fix optic
- Off earth atmosphere

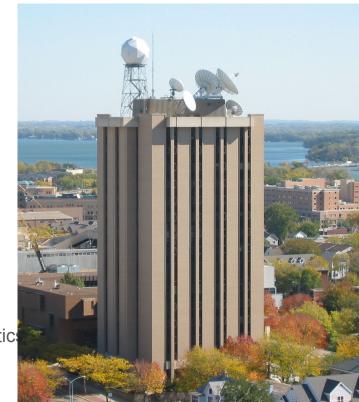

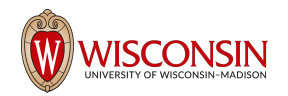

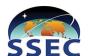

### Satellite data processing

- High throughput satellite data processing
- Polar Orbiters
  - MODIS (Terra 1999, Aqua 2002)
  - VIIRS (SNPP 2011, NOAA20 2017)
  - CrIS (SNPP 2011, NOAA20 2017)
- GEO experimental
  - ABI (GOES 16)
  - AHI (Himawari 8/9)
- Forward Stream Processing for Polar Orbiters
  - Uses ~20% of cluster day to day
- Periodic mission reprocessing
  - $\circ$  Days to weeks of processing

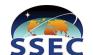

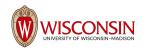

## Flocking

- Bidirectional sharing of compute resources among HTCondor clusters
- On UW campus
  - CHTC, SSEC, WID, HEP, IceCube, Physics, DoIT, BioStat, BioChem
- Bidirectional isn't necessary
- Jobs need to be architected to work over internet or wan
  - This is what keeps my team from flocking out
- Runs like normal condor job but as nobody user

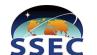

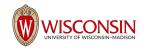

#### Network

- Unrouted private network for resources
- Few hosts such as condor submitter have multiple network connections so they can be routed to from outside private network
- Compute needs many resources on private network
  - Ceph, NFS, Database

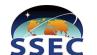

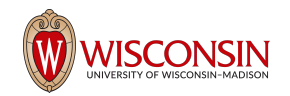

### **Flocking Security Problems**

- Condor provides some security
  - Nobody user
- Not really secure...
  - Probe network resources
  - Break out of working directory
  - Download anything onto compute nodes
  - Primarily relying on linux user security

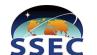

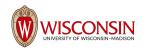

#### **Possible Solutions**

- Lots of firewall rules?
- Don't flock?
- Let it be and hope for the best?
- Virtual Machines?
- Docker?
- Something else?

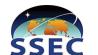

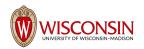

#### Docker

- Start from clean container with each restart
  - Something breaks? Restart it
- Can provide network isolation by specifying NIC to use
- Less overhead than VM
- Easily modifiable
  - Building images is easy
- Doesn't require overhauling my infrastructure

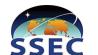

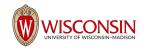

### Flocking+Docker Theory

- Create a new vlan and trunk it to the all switch ports for compute and condor submitter
- HTCondor submitter acts as the flocking vlan gateway to the internet
  - Default route for this vlan
  - NAT
- HTCondor submitter acts as a firewall between flocking and SIPS networks
  - Very important
- Each compute node runs docker and a CentOS 7 based container that is running condor\_master
- Management script controls the regular startd and flocking startd

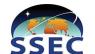

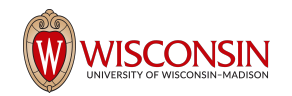

#### The Docker Image

# Build Instructions # docker build -t centos7-flock . # Upload to docker repo # docker push sipsdev sips:5000/centos7-flock

FROM centos:latest

MAINTAINER SSEC SIPS

```
ADD htcondor-stable-rhel7.repo /etc/yum.repos.d/htcondor-stable-rhel7.repo
RUN rpm --import <u>http://research.cs.wisc.edu/htcondor/yum/RPM-GPG-KEY-HTCondor</u> && yum -y upg
rade && yum -y install condor && yum clean all
ADD condor/ /etc/condor/
ADD master.sh /root/master.sh
ADD inventory_shm.sh /usr/libexec/condor/inventory_shm.sh
~
```

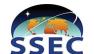

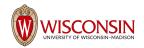

#### **Docker Network**

- Need to have container run on a specific vlan with no access to system routes or other network interfaces
- Macvlan driver
  - Directly connects a host's 'physical' interface to a running container

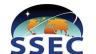

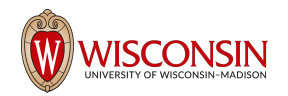

#### Host Network

[root@p205 ~]# ifconfig docker0: flags=4099<UP.BROADCAST.MULTICAST> mtu 1500 inet 172.17.0.1 netmask 255.255.0.0 broadcast 0.0.0.0 ether 02:42:dd:1f:5b:7b txqueuelen 0 (Ethernet) RX packets 0 bytes 0 (0.0 B) RX errors 0 dropped 0 overruns 0 frame 0 TX packets 0 bytes 0 (0.0 B) TX errors 0 dropped 0 overruns 0 carrier 0 collisions 0 em1: flags=4163<UP,BROADCAST,RUNNING,MULTICAST> mtu 1500 inet 10.1.2.5 netmask 255.255.0.0 broadcast 10.1.255.255 inet6 fe80::a9e:1ff:fed8:8f34 prefixlen 64 scopeid 0x20<link> ether 08:9e:01:d8:8f:34 txqueuelen 1000 (Ethernet) RX packets 295881629664 bytes 439174759193654 (399.4 TiB) RX errors 0 dropped 803445 overruns 0 frame 0 TX packets 45877875957 bytes 18994316862589 (17.2 TiB) TX errors 0 dropped 0 overruns 0 carrier 0 collisions 0 em1.2512: flags=4163<UP,BROADCAST,RUNNING,MULTICAST> mtu 1500 inet6 fe80::a9e:1ff:fed8:8f34 prefixlen 64 scopeid 0x20<link> ether 08:9e:01:d8:8f:34 txqueuelen 1000 (Ethernet) RX packets 8911506 bytes 22700797393 (21.1 GiB) RX errors 0 dropped 0 overruns 0 frame 0 TX packets 3761449 bytes 323156505 (308.1 MiB) TX errors 0 dropped 0 overruns 0 carrier 0 collisions 0 lo: flags=73<UP,LOOPBACK,RUNNING> mtu 65536 inet 127.0.0.1 netmask 255.0.0.0 inet6 ::1 prefixlen 128 scopeid 0x10<host> loop txqueuelen 1 (Local Loopback) RX packets 10049501 bytes 1718767102 (1.6 GiB) RX errors 0 dropped 0 overruns 0 frame 0 TX packets 10049501 bytes 1718767102 (1.6 GiB) TX errors 0 dropped 0 overruns 0 carrier 0 collisions 0

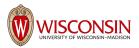

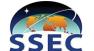

```
root@p205 ~]# docker network ls
NETWORK ID
                   NAME
                                       DRIVER
                                                           SCOPE
dd29147dd165
                   bridae
                                       bridge
                                                           local
ed8aa1164555
                   host
                                       host
                                                           local
aed6aefa22b4
                   macvlan2512
                                       macvlan
                                                           local
                                                           local
2462669ab377
                                       null
                   none
[root@p205 ~]# docker network inspect macvlan2512
```

```
{
```

```
"Name": "macvlan2512".
"Id": "aed6aefa22b49ccaa44d7bff028aca33aec08c16eb226438d246cfbadf742fb7",
"Created": "2017-05-25T18:42:58.185032061Z",
"Scope": "local",
"Driver": "macvlan",
"EnableIPv6": false,
"IPAM": {
    "Driver": "default",
    "Options": {},
    "Config": [
            "Subnet": "10.27.0.0/16",
            "Gateway": "10.27.0.1"
},
"Internal": false,
"Attachable": false,
"Ingress": false,
"Containers": {},
"Options": {
    "parent": "em1.2512"
},
"Labels": {}
```

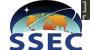

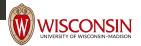

#### **Container Network**

docker run --hostname f205.sips --name flocking\_startd --network macvlan2512 --ip=10.27.2.5 --dns=8.8.8.8 -it -v /dev/shm --tmpfs

/dev/shm:rw,nosuid,nodev,exec,size=64g sipsdev.sips:5000/centos7-flock

[root@p205 ~]# docker run --hostname f205.sips --name flocking\_startd --network macvlan251 v /dev/shm --tmpfs /dev/shm:rw,nosuid,nodev,exec,size=64g sipsdev.sips:5000/centos7-flock [root@f205 /]# ifconfig bash: ifconfig: command not found [root@f205 /]# ip a 1: lo: <LOOPBACK,UP,LOWER\_UP> mtu 65536 qdisc noqueue state UNKNOWN qlen 1 link/loopback 00:00:00:00:00 brd 00:00:00:00:00:00 inet 127.0.0.1/8 scope host lo valid\_lft forever preferred\_lft forever 15: eth0@if4: <BROADCAST,MULTICAST,UP,LOWER\_UP> mtu 1500 qdisc noqueue state UNKNOWN link/ether 02:42:0a:1b:02:05 brd ff:ff:ff:ff:ff link-netnsid 0 valid\_lft forever preferred\_lft forever

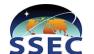

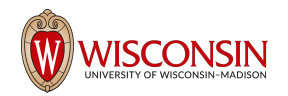

#### **Old Network**

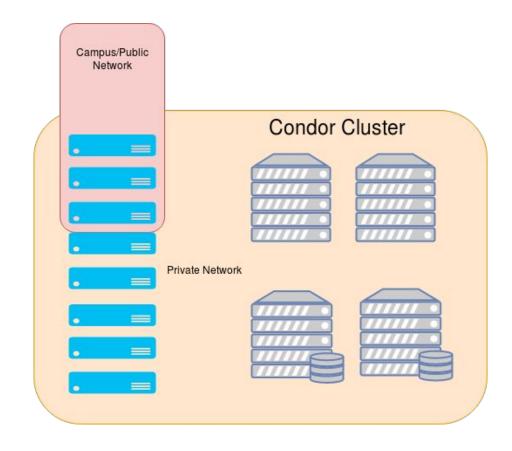

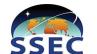

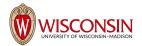

#### **New Network**

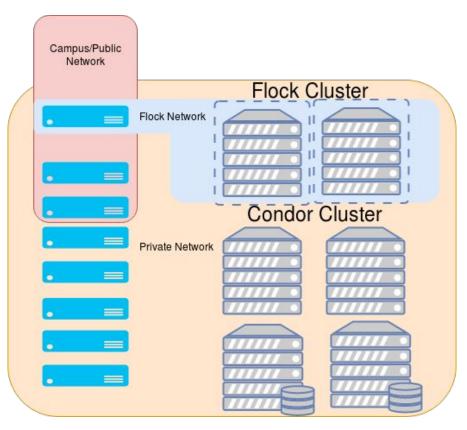

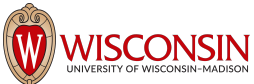

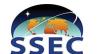

### Monitoring from HTCondor

- Regular startd hosts start with 'p'
- Flocking containers start with 'f'
- All show up on the condor master

| [coot@coodor ]# c                        | andar statu | - f110                                                                                                    | ci o c      |            |          |                    |
|------------------------------------------|-------------|----------------------------------------------------------------------------------------------------|-------------|------------|----------|--------------------|
| [root@condor ~]# c                       |             |                                                                                                    |             |            |          |                    |
| lame                                     | OpSys       | Arch                                                                                                    | State       | Activity   | LoadAv   | Mem ActvtyTime     |
|                                          |             |                                                                                                    |             |            |          |                    |
| slot1@f220.sips                          | LINUX       | X86 64                                                                                                    | Unclaimed   | Tdle       | 0 010    | 128742 6+09:45:31  |
| 3000101220.3003                          |             |                                                                                                    |             |            |          |                    |
|                                          | Machines    | Owner                                                                                                    | Claimed Uno | claimed Ma | atched P | reempting          |
|                                          |             |                                                                                                    |             |            |          |                    |
| X86 64/LIN                               | UX 1        | Θ                                                                                                    | Θ           | 1          | 0        | 0                  |
|                                          |             |                                                                                                    |             |            |          |                    |
| <b>T</b> -+                              | -1 4        |                                                                                                    | ~           |            | ~        | ~                  |
| Total 1                                  |             |                                                                                                    | 0           | 1          | 0        | 0                  |
| [root@condor ~]# condor_status p220.sips |             |                                                                                                    |             |            |          |                    |
| root@condor ~]# condor status p215.sips  |             |                                                                                                    |             |            |          |                    |
| Jame                                     | OpSys       | Arch                                                                                                    | State       | Activity   | VAbeol   | Mem ActvtyTime     |
| Tanc                                     | орзуз       | Alen                                                                                                    | Juace       | Accevery   | LOUGHY   | nen Accveyrene     |
|                                          |             |                                                                                                    |             |            |          |                    |
| slot1@p215.sips                          | LINUX       | X86_64                                                                                                    | Unclaimed   | Idle       | 0.270    | 126694 71+18:20:02 |
| slot1 10p215.sips                        | LINUX       | X86 64                                                                                                    | Claimed     | Busy       | 0.120    | 1024 3+02:45:27    |
| slot1 20p215.sips                        |             | the second second second second second second second second second second second second second second second s | Claimed     |            | 0.170    | 1024 3+02:45:21    |
| scoci_2@p213.3cp3                        |             |                                                                                                    |             |            |          |                    |
|                                          | Machines    | Owner                                                                                                    | Claimed Und | claimed Ma | atched P | reempting          |
|                                          |             |                                                                                                    |             |            |          |                    |
| X86 64/LIN                               | UX 3        | 0                                                                                                    | 2           | 1          | 0        | 0                  |
| 2000 S                                   |             |                                                                                                    |             |            |          |                    |
| Tat                                      | -1 2        | 0                                                                                                    | 2           | 4          | 0        | 0                  |
| Tot                                      | al 3        | 0                                                                                                    | 2           | 1          | 0        | 0                  |

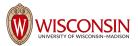

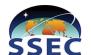

#### Shepherd

- Python program that manages the flock
- Runs on condor master
- Uses python bindings to keep track of everything
- Turns regular and flocking startd on and off as necessary
- /tmp/flockoff override
- Always prefers local work to flocking
- Leave ~25% of cluster to not flock
- Run with circus or systemd

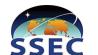

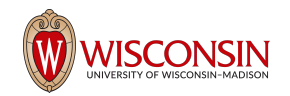

### Shepherd Script Logic

- If /tmp/flockoff: ensure all flocking disabled; else
- Get status of all hosts, regular and flock, and store it
- Check condor queue
- If idle queue < 600 and not all hosts are flocking
  - Condor\_off \$x number of regular startd (p220) condor\_on flock container on that physical host (f220)
  - Disable startd process monitoring in Icinga2
- Elif idle queue > 600 and there is active flocking
  - Condor\_off \$y flocking startd, condor\_on corresponding physical condor startd
  - Enable startd process monitoring in Icinga2
- Sleep 5 min and repeat

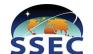

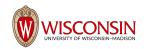

#### **Shepherd Status**

• Prints current status of all shepherd managed hosts

[root@vultur ~]# /opt/shepherd/shepherd.py -s Active Regular Compute Node: 4 ['p-7-17.sips', 'p212.sips', 'p302.sips', 'p306.sips']

Active Flock Compute Nodes: 71 ['f-7-1.sips', 'f-7-10.sips', 'f-7-11.sips', 'f-7-12.sips', 'f-7-13.sips', 'f-7-14.sips', 'f-7-15.sips', 'f-7-16.sips', 'f-7-18.sips', 'f-7-19.sips' , 'f-7-2.sips', 'f-7-20.sips', 'f-7-21.sips', 'f-7-22.sips', 'f-7-23.sips', 'f-7-24.sips', 'f-7-25.sips', 'f-7-26.sips', 'f-7-27.sips', 'f-7-28.sips ', 'f-7-29.sips', 'f-7-3.sips', 'f-7-30.sips', 'f-7-31.sips', 'f-7-32.sips', 'f-7-33.sips', 'f-7-34.sips', 'f-7-35.sips', 'f-7-36.sips', 'f-7-37.sip s', 'f-7-38.sips', 'f-7-39.sips', 'f-7-4.sips', 'f-7-40.sips', 'f-7-41.sips', 'f-7-42.sips', 'f-7-5.sips', 'f-7-6.sips', 'f-7-7.sips', 'f-7-8.sips', 'f-7-9.sips', 'f203.sips', 'f204.sips', 'f213.sips', 'f214.sips', 'f215.sips', 'f216.sips', 'f217.sips', 'f218.sips', 'f220.sips', 'f221.sips', 'f22 22.sips', 'f223.sips', 'f224.sips', 'f225.sips', 'f226.sips', 'f227.sips', 'f228.sips', 'f229.sips', 'f230.sips', 'f231.sips', 'f232.sips', 'f233.sips', 'f233.sips', 'f237.sips', 'f238.sips', 'f239.sips', 'f240.sips', 'f305.sips'] [root@vultur ~]#

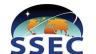

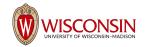

### Puppet

- Install docker
- Set up em1.2512 host interface
- Set up macvlan2512 docker network
- Install systemd service to manage flocking container

#### [Unit] Description=Flocking Startd Container After=docker.service Requires=docker.service [Service] TimeoutStartSec=5min Restart=always ExecStartPre=/usr/bin/docker login -u asdf -p xxxxxxxxxx yyyyyyyyy.ssec.wisc.edu ExecStartPre=/usr/bin/docker login -u asdf -p xxxxxxxxxx yyyyyyyyy.ssec.wisc.edu ExecStartPre=/usr/bin/docker run --name flocking\_startd --hostname f222.sips --network macvlan2512 --ip=10.27.2.22 --dns=8.8.8.8 --cap-drop=net\_bind\_service --cap-drop=net\_raw --cap-drop=mknod --cap-drop=sys\_chroot -v /dev/shm --tmpfs /dev/shm:rw,nosuid,nodev,exec,size=64g yyyyyyyy.ssec.wisc.edu/asdf/code/shepherd/centos7-flock /root/master.sh ExecStartPost=/usr/bin/docker logout yyyyyyyy.ssec.wisc.edu ExecStop=/usr/bin/docker rm -f flocking\_startd

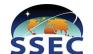

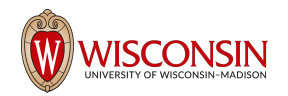

#### What does all this get me?

- Unprivileged user
- Unprivileged container
- Reduced Capabilities
- On a firewalled host
- On a firewalled vlan with no access to my private network

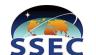

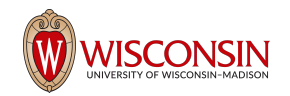

#### Risks

- Break out of container
- Keep kernel up to date to mitigate risks
- Only sharing /dev/shm to container
- A slip up in firewall rules could cause access to my network
- Other?

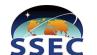

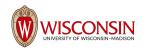

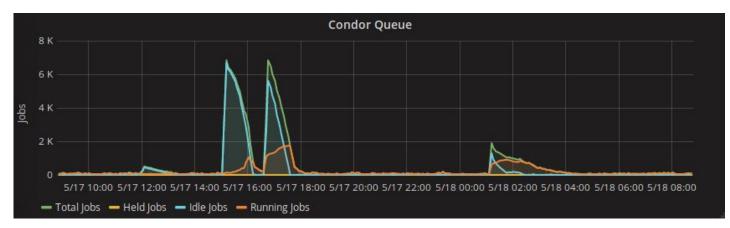

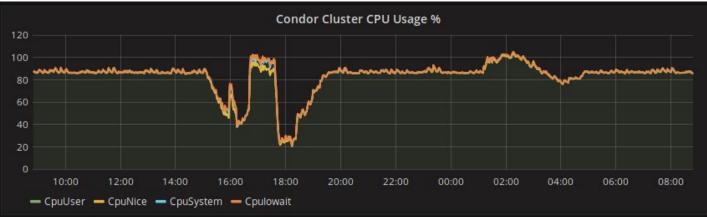

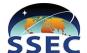

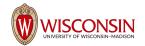

#### Questions?

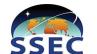

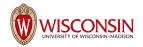